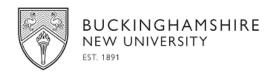

## Quick Start Guide

## Logging into Blackboard

## What is Blackboard?

Blackboard Learn is the Virtual Learning Environment (VLE) used at Buckinghamshire New University. Here you will find all your course materials and other important information about university services. To submit course work you will need to use TurnitinUK which is also accessed from Blackboard.

All students and staff have access to Blackboard and once you have received your BNU username and password, you are ready to log in.

## How to access Blackboard

- 1. Go to https://my.bucks.ac.uk and Click the Sign In option
- 2. Enter your Username and account password

Username for BNU students (including Partner College students): This is your BNU email, which is your student ID, then @bucks.ac.uk (e.g. 12345678@bucks.ac.uk)

**Username for BNU staff:** This is your Bucks email, which is your FirstName.LastName then @bucks.ac.uk (e.g. <a href="mailto:Joe.Bloggs@bucks.ac.uk">Joe.Bloggs@bucks.ac.uk</a>)

**Username for Partner Staff**: This is the username provided to you upon account creation, which is your FirstName.LastName then @partner.bucks.ac.uk (e.g. Joe.Bloggs@partner.bucks.ac.uk)

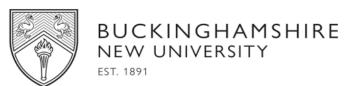

**Sign in** Help with login

Forgot Your Password?

Remember to set up your password recovery options and reset your password anytime at <a href="https://mypassword.bucks.ac.uk">https://mypassword.bucks.ac.uk</a>

Quick Start Guide: Logging into Blackboard

Date: June 2021

Approved by: DTS Directorate